## Photone®

# Python Support for Photoneo 3D Sensors using GenICam

User guide on using GenICam interface in Python

### What is GenICam?

The Generic Interface for Cameras standard is the base for plug & play handling of cameras and devices. It was developed by European Machine Vision Association (EMVA) [\(https://www.emva.org/standards-technology/genicam/\)](https://www.emva.org/standards-technology/genicam/)

#### GenICam with Photoneo devices

GenICam support was introduced with PhoXi Control 1.8.2. GenICam functionality is provided via GenTL library that works as a wrapper around PhoXi Control C++ API. PhoXi Control has to be running in order to use GenICam interface.

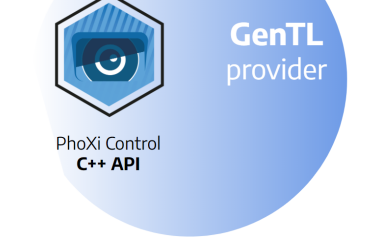

#### GenICam support in Python

The requirements to run the Python example with GenICam are:

- [Python](https://www.python.org/downloads/release/python-370/) 3.7.0
- PhoXi [Control](https://www.photoneo.com/downloads/phoxi-control/) 1.8 or higher
- Examples located at C:\Program Files\Photoneo\PhoXiControl-x.x.x\API\examples\GenTL\python
- Libraries: [NumPy](https://numpy.org/), [Open3D](http://www.open3d.org/docs/release/getting_started.html), [harvesters](https://pypi.org/project/harvesters/) versions specified in requirements.txt

#### Running the example

- Install Python and required libraries
- Install and launch the PhoXi Control
- Find and copy the ID of the device

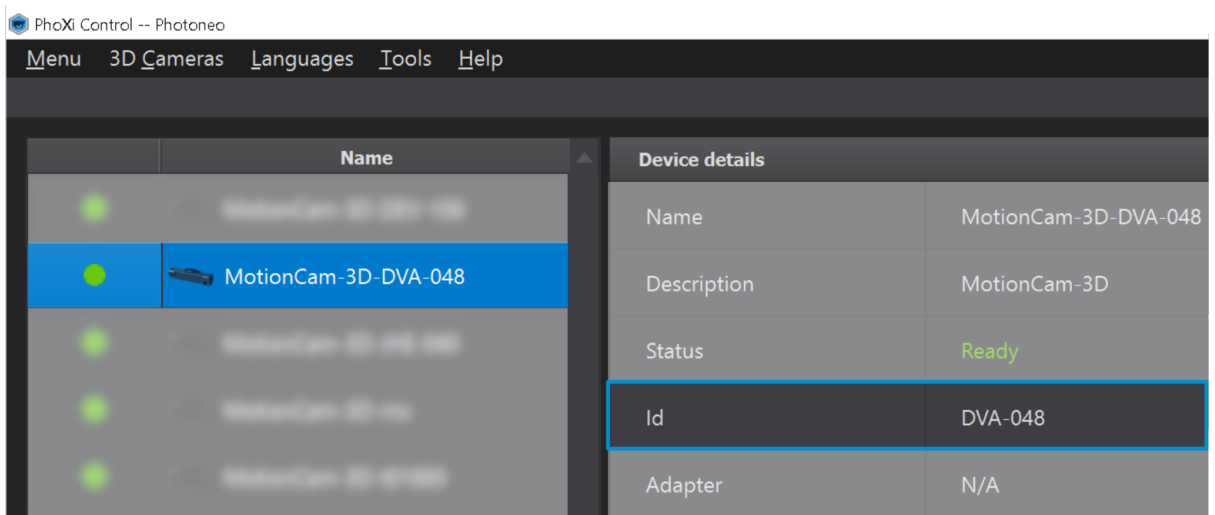

● Open one of the examples located at C:\Program Files\Photoneo\PhoXiControl-x.x.x\API\examples\GenTL\python

Note: This folder contains more examples, however, the parts of the code this document refers to are the same. The \*.py file will be referred to as example.py

Paste the ID into the *example.py* 

```
Line 9: device id = "PhotoneoTL DEV ID"
```

```
import numpy as np
       import open3d as o3d
       import cv2
       import os
       import sys
       from harvesters.core import Harvester
       #PhotoneoTL_DEV_<ID>
       device_id = "PhotoneoTL_DEFU_ID"10^{\circ}if len(sys.argv) == 2:
           device_id = "PhotoneoTL_DEF' + sys.argv[1]print("--> device_id: ", device_id)
12<sup>2</sup>cti_file_path = os.getenv('PHOXI_CONTROL_PATH') + "/API/bin/photoneo.cti"
       print("--> cti_file_path: ", cti_file_path)
```
● Make sure that the following line points at the correct directory in the PhoXI Control Installation directory (see the PHOXI\_CONTROL\_PATH environment variable)

```
Line 14: cti_file_path = os.getenv('PHOXI_CONTROL_PATH') +
"/API/bin/photoneo.cti"
```
- Run the *example.py* script. The script will initiate a freerun acquisition on the device and outputs a texture and a point cloud as figures.
- After closing the texture and point cloud figures, the script will stop the acquisition and disconnect the device.